#### 08W Cost Per Mile Report

## Data Source

- [ADA].[Delivery.DOT\_WSHP] (WSHP: Project Log)
- SAP AO report PRJ002
- Power Pivot to merge 2 tables and add measurements

## How to run the report

- Refresh the data in Project log sheet to fetch the most current data
- Filter the MAT code to 08W (Only)
- Copy the projects in project log and paste it in PRJ002
- Run PRJ002 one month behind of the current month
- Refresh the data in Cost per Mile Sheet

### How to filter the report

- Filter CN24 Completion Date to exclude 2 Weeks of the current month and beyond that
- Filter total installed miles to exclude <u>0 miles</u> (if any)
- Look for cell L10 for Cost Per Mile
- Click on Expand/collapse button in Cell B10 "Cost Element" to see the full projects

For more accuracy, Standard Deviation concept has been added with Max and Min outlier

- In order to use SD concept, click on the arrow in cell D9 "Order" => select Value Filter => Between.
- in Value Filter Window, select Cost per Mile, and enter the Min and Max Outlier as shown in the figure below.
- Look at cell L10 for New Cost Per Mile value

| dob Owner                                                                       | Name<br>🗐                                                  | SAP Status<br>CLSD<br>DOCC<br>ESTS<br>FICL |            | CN24 Status 🗏 🦷<br>COMP | WP Project<br>(blank)<br>2020<br>2021<br>2022         | Reporting Year  🏅                                | Program<br>SH<br>(blank)<br>BUCOCAM         | \$≣ 5k           | MPP Resource<br>(blank)<br>Contract<br>Division<br>GC |               | CN24 Completion Dat<br>All Periods<br>2020<br>SEP OCT NO | 202         |             |
|---------------------------------------------------------------------------------|------------------------------------------------------------|--------------------------------------------|------------|-------------------------|-------------------------------------------------------|--------------------------------------------------|---------------------------------------------|------------------|-------------------------------------------------------|---------------|----------------------------------------------------------|-------------|-------------|
| Order D<br>Order D<br>Gottometi to Largest                                      | escription                                                 | v Job Owr                                  | ier Name 🖉 |                         | alues<br>No. Projects in<br>Project Log<br>154<br>154 | No. Projects have<br>Cost Elements<br>154<br>154 | stalled Miles<br>219.2897348<br>219.2897348 | Total Actual Amt | Cost Per Mile                                         | Standard Devi | ation Average for SD                                     | Max Outlier | Min Outlier |
| dore Sort Options<br>Jear Filter From "Order"<br>bel Filters ><br>huc Filters > | Scientifiter                                               |                                            |            |                         |                                                       |                                                  |                                             |                  |                                                       |               |                                                          |             |             |
| earch Order Dw<br>Gelect All<br>Dw                                              | Equals<br>Does <u>N</u> ot Equal.<br><u>G</u> reater Than  |                                            |            |                         |                                                       |                                                  |                                             |                  |                                                       |               |                                                          |             |             |
|                                                                                 | Greater Than Qr<br>Less Than<br>Less Than Or Eg<br>Between |                                            |            |                         |                                                       |                                                  |                                             |                  |                                                       |               |                                                          |             |             |
| OK Cancel                                                                       | Not <u>B</u> etween<br><u>T</u> op 10                      |                                            |            |                         |                                                       |                                                  |                                             |                  |                                                       |               |                                                          |             |             |

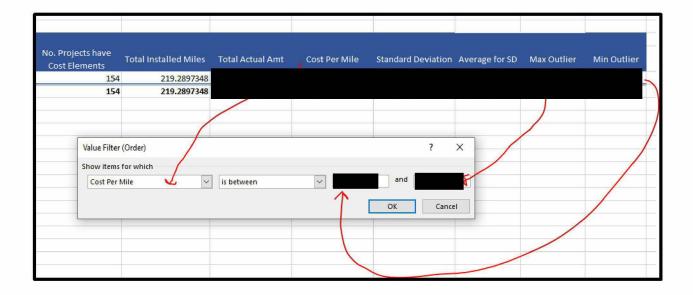

# **Report Customization**

There are many slicers added to the report as below:

- Division
- County
- City
- JOB Owner Name
- SAP Status
- CN24 Status
- WP Reporting Year
- Program Name

- MPP Resources (GC Vs Contract)
- And lastly this report can drilldown and calculate the average cost per mile per Cost Element.